# Chatprotokoll mit Antworten/Rückmeldungen

## **Hinweis:**

# **Antworten von Herrn Frank sind durch eine grüne Schriftfarbe gekennzeichnet.**

- Wieso Berufsgruppen nur BaWü?
	- o **Berufsgruppen werden zukünftig neben der Berufsbezeichnung allen Heimaufsichten zur Verfügung stehen.**
- Zwischen Summierter Form und Einzelauflistung wählen
	- o **Das Personal wird auch zukünftig personenbezogen bzw. Summiert nach Fachkräften/Nichtfachkräften erfassbar bleiben. Geprüft wird, ob hier mittels Tau-Office Rechten zwischen der Summierten und der Einzelauflistung unterschieden werden kann.**
- Betreuungskräfte Extra erfassen
	- o **Betreuungskräfte = Betreuung nach §43b werden eigens erfasst werden können (Angabe über Checkbox).**
- Mittarbeiter die temporär ausfallen z.B. Krankheit stunden auf 0 setzten oder mit Bemerkung zu erweitern wie z.B. Mutterschutz
	- o **Aus unserer Sicht würde dies einen neuen Stand in der Personalerfassung bedeuten, in dem das Betroffene Personal entweder nicht mit erfasst wird, oder wie Vorgeschlagen mit 0 Stunden Arbeitszeit erfasst werden.**
- Emsland sendet Excel listen die auszufüllend sind. LRA Nordheim genauso. Bzgl. Import
	- o **Tau-Office wird optisch ansprechende Listen für die Einrichtungen zur Verfügung stellen, in dem sowohl Personal als auch Bewohner und Personalschlüssel erfasst werden können. Diese Listen können dann in Tau-Office importiert werden.**
- Würden am liebsten eine auszufüllende EXCEL aus Tau-Office senden inklusive Anleitung diese Auszufüllen.
	- o **Umsetzung wird geprüft.**

### **Zusatz Infos zum Personal:**

Im Behindertenbereich ist es eher Glücksache, ob man die Liste einlesen kann. Gerade mit verschiedenen Wohngruppen und verschiedenen Betreuungsschlüssel ist es ziemlich aussichtslos. Da sieht man zwar den Stand der gesamten Einrichtung, aber nicht, welche Wohngruppe was hat. Und wenn man für jede Einrichtung die Wohnbereiche /Wohngruppen einpflegt, bekommt man dies in allen Einrichtungen angezeigt, das macht es sehr unübersichtlich. Gerade größere Einrichtungen haben ca. 10-15 Wohngruppen.

- **Wohnbereichs werden zukünftig einrichtungsspezifisch erstellt werden können und somit nicht mehr in allen Einrichtungen auftauchen. Die Möglichkeit Personalschlüssel je Wohngruppe/Wohnbereich importieren zu können ist in die Anforderungen mit aufgenommen worden. Eine Umsetzung wird geprüft.**
- **Es Sollte möglich seine Mehrere Zusatzqualifikationen zu erfassen**
- **Z.B. über Checkboxen mit Zusatzqualifikationen**
- Über Rechte Steuern das zum Beispiel Datum bis nicht angegeben werden muss und Mann die Felder ausblenden kann
- **Wie eine Umsetzung aussehen könnte wird geprüft. Siehe hierzu auch die Zusammenfassung in der Präsentation.**
- ich finde die ausführlichen Listen gut, aber ich bin auch eher" faul", die Angaben in den Daten von der Einrichtung zu suchen. So sehe ich bei der Berechnung der Fachkräfte alle Infos auf einen Blick.
- kann man das ggfs. so programmieren, dass man in jeder Verwaltung selber aussuchen kann, welche Infos man haben möchte? Dann kann jede Verwaltung das selbst auswählen, da anscheinend die Arbeitsweise unterschiedlich ist.
	- **Siehe hierzu auch die Zusammenfassung in der Präsentation. Ein Tau-Office Recht das zwischen eine minimalen und einer Erweiterten Personalerfassung unterscheidet.**

### **ABLEGEN VON DOKUMENTEN**

Könnten die Zeugnisse auch als Dokument direkt in der Personalverwaltung abgelegt werden? Bisher erfolgt dies unter Dokumente und Termine.

- **Aktuelle können keine Dokumente in der Personalverwaltung hinterlegt werden. Ob zukünftig Dokumente in der Personalverwaltung abgelegt werden können wird geprüft. Aus unserer Sicht sinnvoll ist jedoch maximal eine Checkliste ob bestimmte Zeugnisse vorgelegt wurden. Weil:** 
	- **Beim Personalwechsel werden unter der Tätigkeit Personalwechsel Dokumente wie z.B. Zeugnisse hinterlegt. Das Hinterlegen in der Personalverwaltung würde zu einer Doppelung führen.**
	- → Zeugnisse gehören zum Vorgang, da diese dann über die Adresse z.B. der **PDL mit aufgerufen werden können und somit beim Wechsel der PDL von Einrichtung A in Einrichtung B mit umziehen würden.**

Gibt es für den Bereich der Eingliederungshilfe auch die Möglichkeit zur Berechnung der Fachkraftquote, obwohl es dort keine Personalschlüssel gibt? Es gibt in BAWÜ nur die Vorgabe, dass mind. 50 % Fachkräfte vorhanden sein müssen

**Sonderfall: Es muss nur angegeben werden, ob 50 % vom Personal Fachkräfte sind. Im Fenster zur Fachkraftquote kann dies unter "Tatsächliche Fachkraftquote" abgelesen werden. Die Tatsächliche FKQ spielgelt das Verhältnis von Fachkräften zu Nichtfachkräften wieder, wie es im Register Personalverwaltung erfasst wurde.** 

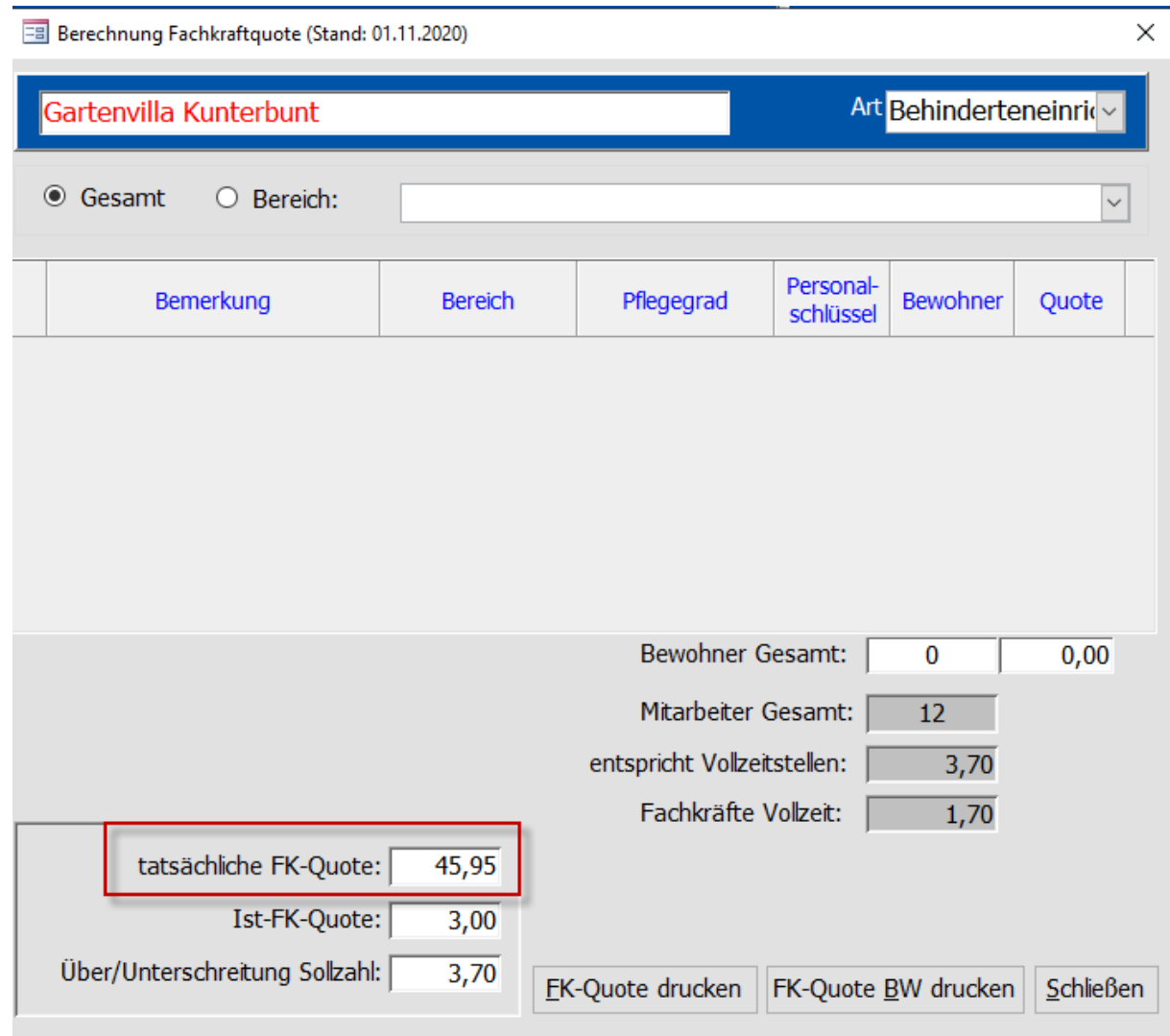

Muserlisten zum Excel Import mit kurzer Anleitung zur Verfügung stellen

**Werden im Rocom-Wiki bereit gestellt.**

### **BERECHNEN DER FACHKRAFTQUOTE PFLEGE**

**Probleme beim Überhangen von Hilfskräften, weil sonst die Heime benachteiligt werden wenn mehr als 50% Hilfskräfte.** 

- **Wie eine Umsetzung aussehen könnte wird geprüft. Ein anschauliches Beispiel wäre schön.**
- Verknüpfung zwischen Personal z.B. Auszubildende das die mit der richtigen Quote erfasst werden z.B. Abhängig vom Lehrjahr werden Auszubildende sowohl quantitativ als auch Qualitativ nur mit einem fixen Stellenanteil berücksichtigt. (BW)
- **Die Berücksichtigung der Stellenanteile zur Berechnung der Quoten in Baden Württemberg werden auch nach der Erweiterung möglich sein.**

Fachkraft Quote:

- Über/ Unterschreitung = bei Überschreitung eine Grüne Darstellung bei Unterschreitung ROT anzeigen.
- **Siehe Ergebnisse in der Präsentation**

# Pflege Quote was vergessen?:

- Überhang an Pflegehelfern miteinbauen
- **Siehe Ergebnisse in der Präsentation**
- Eingabe am Anfang z.B. nur 40 % Pflegequte
- **Siehe Ergebnisse in der Präsentation. Unterschiedliche Fachkraftquoten die zu erfüllen sind werden berücksichtigt werden.**

## Geronto:

- Anschreienden nur Bayern, soweit alles dabei lt. Erding
- **Für Bayern muss es möglich sein diese Quoten zu berechnen. Vielleicht muss diese über ein Recht in Tau-Office einschaltbar sein. Wird geprüft.**

### Sonstige Dienste:

- Mehrere Sonstige Dienste werden verhandelt z.B. Reinigung, Verwaltung und der gleichen
- Nicht für jede Heimaufsicht nur teilweise relevant, kann man das Freischalten bzw. ein und ausblenden
- **Siehe auch Rückmeldungen in der Präsentation. Ob Sonstige Dienste unter diesen Bedingungen noch berücksichtig werden können ist jedoch fraglich.**

### Betreuung 43b:

Nur ein Schlüssel über alles Bewohner? Ja, passt !

### Nachtdienst:

- Verschiedene Schlüssel nach Pflegegraden oder nach Bewohner? > BaWü für 45 Bewohner eine Fachkraft, für nächsten 45 eine (Hilfskraft), für die nächsten 45 wieder Fachkraft.
- Manchmal nur Rufbereitschaft oder Nachtwache
- Bayern: Jeder Nachtdienst mind. Eine Fachkraft, sonst Schlüssel von 1 zu 30 oder auch 1 zu 40. Abhängig von den Kriterien vor Ort.
- **Sind die Kriterien fest vorgegeben, oder liegen die im Ermessen der Heimaufsicht?**
- Nachtdienste sind bestand des Pflegepersonals, zählen also zu Fachkraftquote dazu
- Von Petra Payer an alle 11:32 AM

In vielen Fällen gibt es keine reinen Nachtdienstkräfte. Dies wird dann von Mitarbeitern übernommen, die sowohl im Tag- als auch im Nachtdienst tätig sind. Müsste u. E. nicht extra ausgewiesen werden.

# Wie häufig müssen die Quoten ermittelt werden?

Wann müssen die Quoten Ermittelt werde?:

- **Häufig werden die Quoten 2 x pro Jahr erhoben und zusätzlich bei einer Prüfung/Begehung.**
- **Niedersachsen: Quartalsweise)**
- **Bei Bedarf (Einrichtungsabhängig) werden die Quoten auch öfter erfasst, bis hin zur monatlichen Erfassung.**

# Wird die Ermittlung einer Durchschnittsquote pro Kalenderjahr benötigt?

**Eine Berechnung einer DurchschnittsFKQ über das Kalenderjahr ist nicht erforderlich.**

# Container in Tau-Office

**Im Wiki wird hierzu eine kurze Dokumentation hinterlegt, die die Arbeitsweise für die Heimaufsicht beschreibt.** 

- kann ich "alte Tätigkeiten" zusammen fassen im Container?
- **Ja, Vorhandene Tätigkeiten können auch nachträglich einem Container zugeordnet werden. In der E-Akte über das Kontextmenü.**
- Email zu bestehender Tätigkeit hinzuzufügen und nicht gleiche neue Tätigkeit mit E-Mail eröffnet

**Nein, es können keine E-Mail in Tau-Office eingelesen werden und in einer Tätigkeit zusammengefasst werden. Als Lösung würde ich hier gerne auf die Container verweisen. Damit bleibt das Erstellungsdatum der E-Mail auch in der Tau-Office Dokumentation erhalten und die E-Mails sind einem Container zusammengefasst.**